**NF-8200**

**кабельный тестер, измеритель длины, трассоискатель**

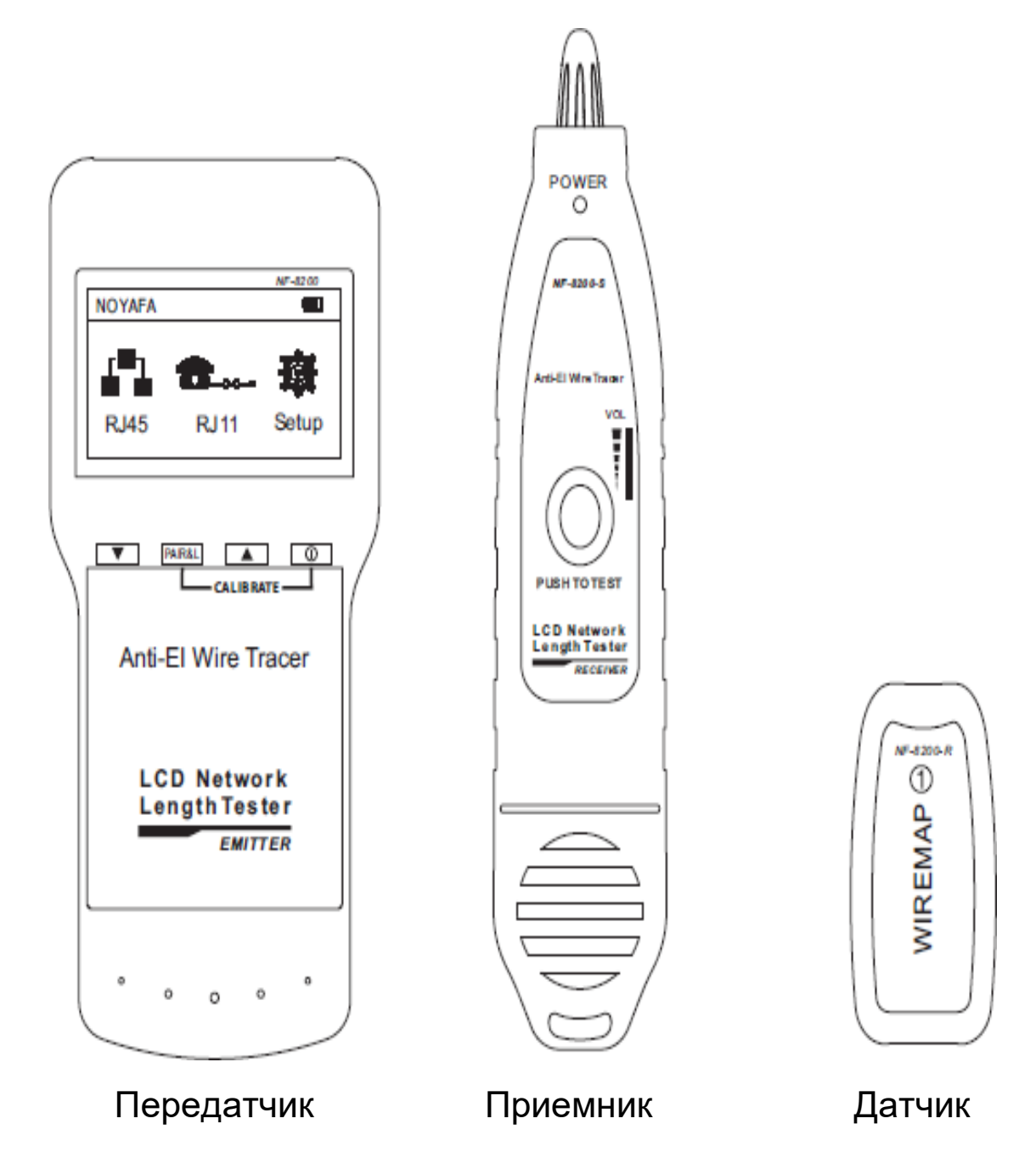

Пожалуйста, прочтите и изучите указания по технике безопасности перед эксплуатацией или обслуживанием прибора.

# **Содержание**

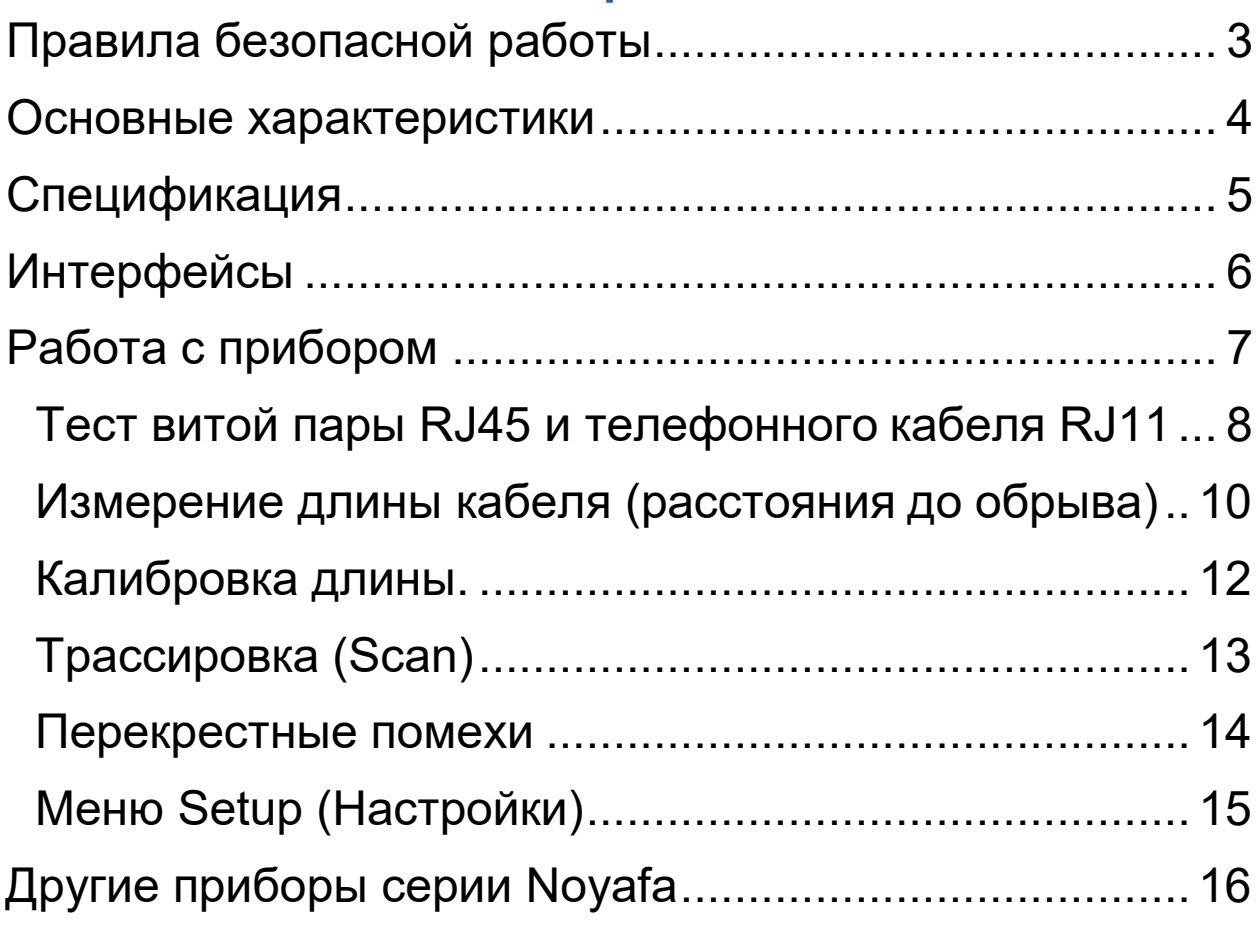

## **Правила безопасной работы**

<span id="page-2-0"></span>• Никогда не помещайте прибор в места с высокой запыленностью, влажностью и температурой (выше 40 °С).

• Во избежание повреждения прибора используйте только батареи, соответствующие техническим характеристикам при- бора, иначе возможно его повреждение.

• Никогда не разбирайте прибор. Техническое обслуживание может проводить только квалифицированный персонал.

• Если прибор не будет использоваться в течение долгого времени, извлеките батареи из передатчика и приемника.

• Во избежание повреждения прибора и получения травм никогда не применяйте прибор для тестирования линий электро- питания (например, проводки электросети 220 В).

• Во избежание угрозы жизни из-за поражения молнией никогда не тестируйте с помощью прибора коммуникационные линии во время грозы.

### **Основные характеристики**

<span id="page-3-0"></span>• Измерение длины витой пары и телефонного кабеля до 2500

метров (определение расстояния до неисправности).

• Проверка дефектов кабеля LAN и (витой пары) или обжима, такие как обрыв цепи, короткое замыкание, обратное соединение, перекрестное соединение (RJ45).

- Проверка телефонного кабеля (RJ11)
- Тип кабелей LAN: STP/UTP 5e, 6e.
- Трассировка кабеля, поиск нужного кабеля на маршрутизаторе
- Автоотключение
- Подсветка дисплея

# **Спецификация**

 $\overline{1}$ 

<span id="page-4-0"></span>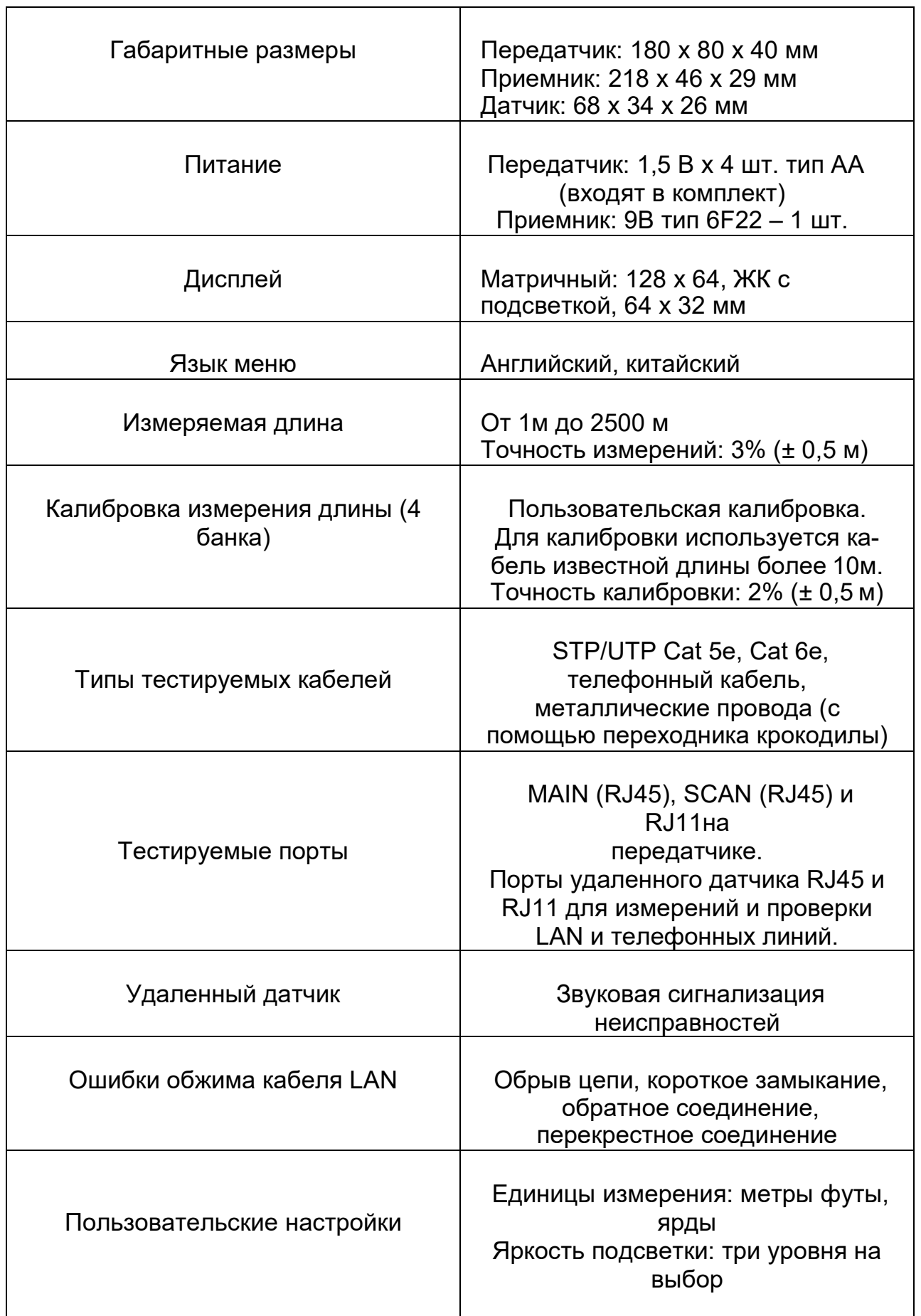

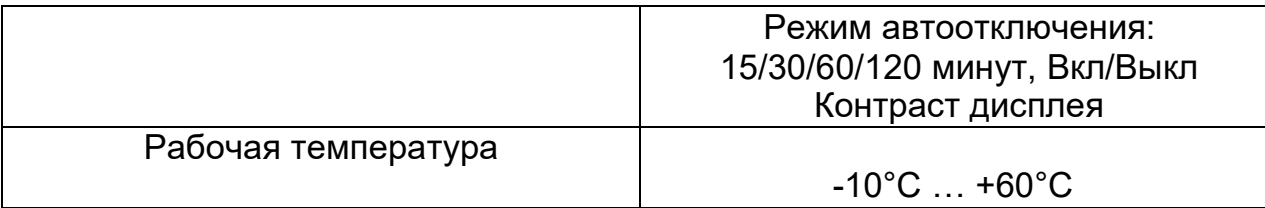

<span id="page-5-0"></span>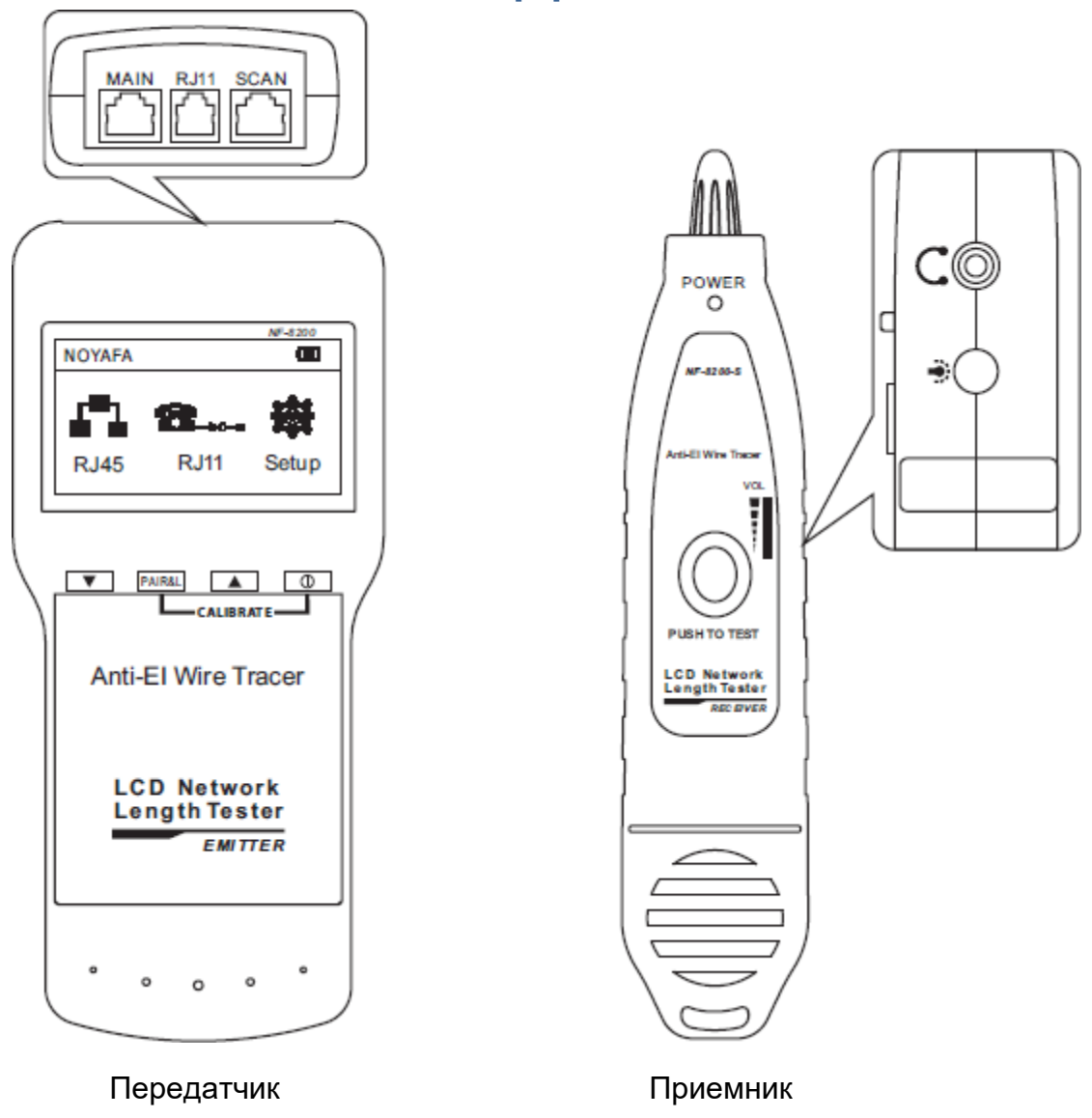

**Интерфейсы**

(1). Два интерфейса RJ 45 на основном блоке:

один из них - «**MAIN**» интерфейс (сокращенно «М»),второй - интерфейс «**SCAN**» (сокращенно «S»); один интерфейс **RJ11**.

(2). Интерфейс M используется для измерения длины, других измерений. Он не используется для трассировки кабеля. Интерфейс «S» используется для трассировки кабеля и проверки «локального» соединения (без использования удаленного датчика для проверки патч-корда, например).

(3). Интерфейс RJ11 используется для проверки линии, измерения длины и разводки телефонного кабеля.

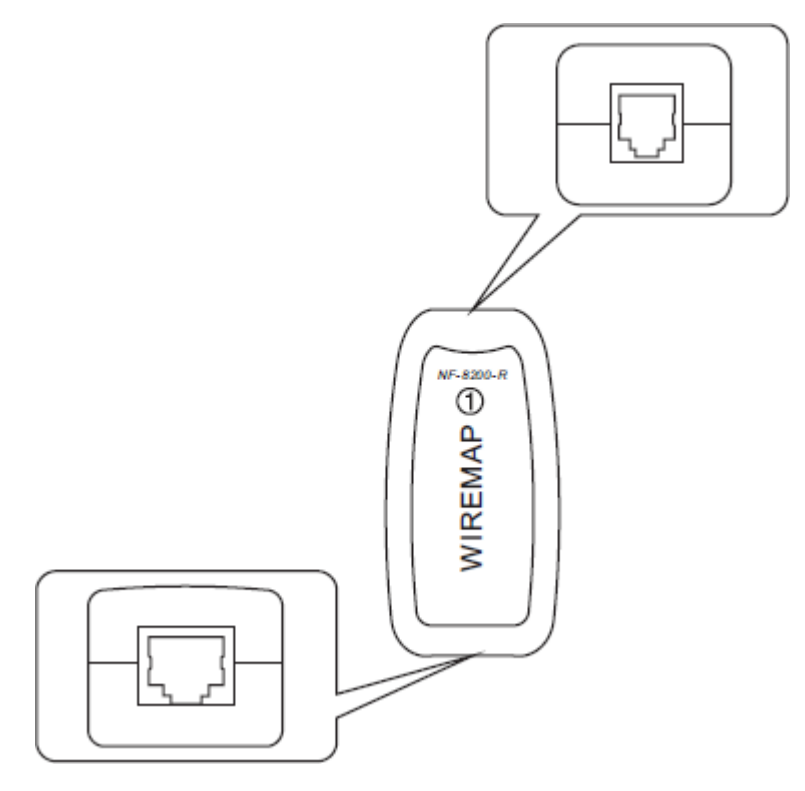

**Удаленный датчик**

Удаленный датчик имеет два интерфейса RJ45 и RJ11 для уда- ленного подключения к LAN или к телефонной линии.

## **Работа с прибором**

<span id="page-6-0"></span>Включите устройство. Тестер перейдет в режим самотестирования. Через несколько секунд, тестер перейдет в режим главного меню, см. рисунок ниже.

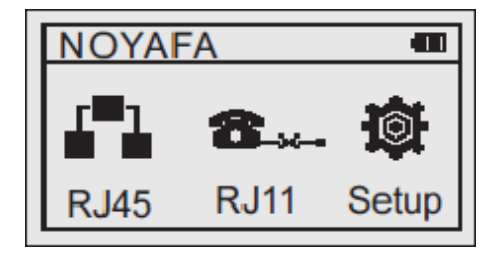

Для перемещения по меню используются кнопки  $\nabla$  и  $\Delta$  для подтверждения выбора - **PAIR&L.** Для возврата в предыдущее меню - пункт **Return.**

#### **ВНИМАНИЕ!**

**При трассировке кабеля никогда не вставляйте телефонный кабель в порт RJ45, особенно находящийся под напряжением, во избежание выгорания тестера.**

**При проверке длины кабеля просто подключите один конец кабеля к основному тестеру, удаленный датчик не требуется.**

#### **Примечание:**

В меню **Calibration** можно сохранить 4-ре калибровочных коэффициента. Можно откалибровать сеть LAN / телефонный кабель. Для загрузки нужного коэффициента служит меню **Load Data** где выбирается нужный банк коэффициентов.

- В главном меню доступны три функции.
- 1. **RJ45 –** измерения витой пары
- 2. **RJ11 –** измерения телефонного кабеля
- 3. **SETUP –** пользовательские настройки

#### **Тест витой пары RJ45 и телефонного кабеля RJ11**

<span id="page-7-0"></span>Прежде всего, необходимо проверить правильность разводки кабеля или линии на отсутствие коротких замыканий. Устанавливаем кабель в разъем **MAIN.** При локальной проверке второй конец кабель устанавливаем в разъем **SCAN**. При проверке в линии к удаленному концу необходимо присоединить датчик.

Выбираем тип кабеля, например, витая пара – пункт **RJ45** и категорию **CAT5** или **CAT6**. Затем выбираем пункт **Wire Mapping**, см. рисунок.

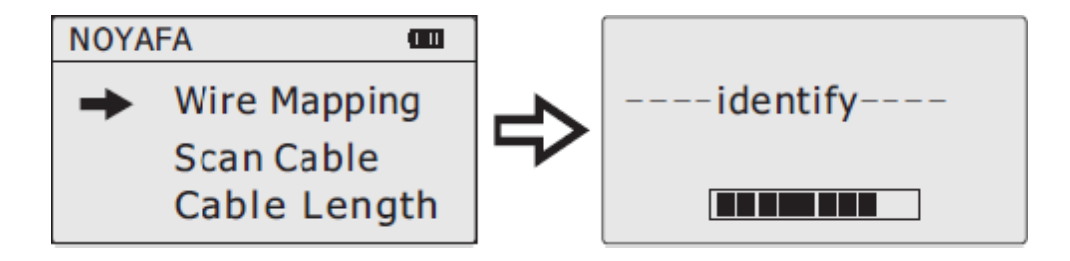

**Результат теста 1:** Короткое замыкание

На дисплее отображается сообщение при коротком замыкании между контактами 3 и 6.

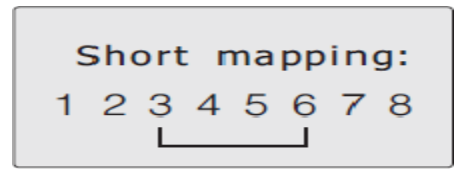

Для выхода в предыдущее меню нажмите любую кнопку. Не повторяйте измерения до устранения короткого замыкания.

**Результат теста 2:** Не обнаружен датчик (R) или кабель не установлен в порт локальный порт SCAN.

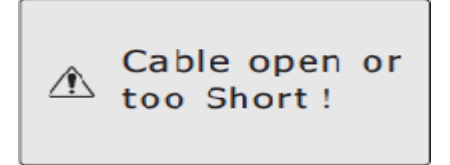

**Результат теста 3:** Тест пройден успешно.

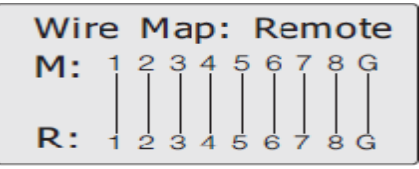

**M** обозначает порт **MAIN**, **R –** порт удаленного датчика (или **S** –

порт **SCAN** при локальном подключении).

При успешном тесте датчик оповещает прерывистым звуковым сигналом. При наличии ошибок – звучит непрерывный сигнал.

**Результат теста 4:** Обрыв цепи на дальнем конце кабеля.

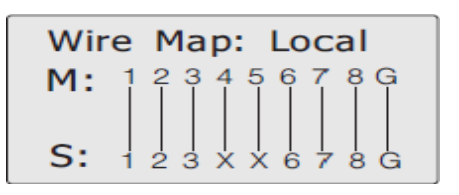

"S" контакты 4 и 5 отображают "X". Это указывает на обрыв цепи на дальнем конце кабеля.

**Примечание.** Поскольку кабель состоит из парных жил, при наличии обрыва цепи неисправности будут отображаться попарно, разрыв может быть в любом из контактов 4, 5 или в обоих.

**Результат теста 5:** Обрыв цепи на ближнем конце кабеля.

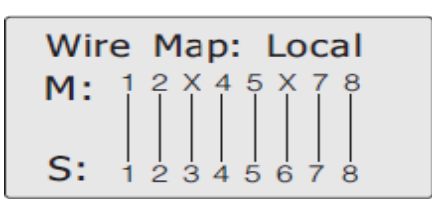

"M" контакты 3 и 6 отображают "X". Это указывает на обрыв цепи на ближнем конце кабеля.

**Результат теста 6:** Обрыв цепи в середине кабеля (локальное подключение)

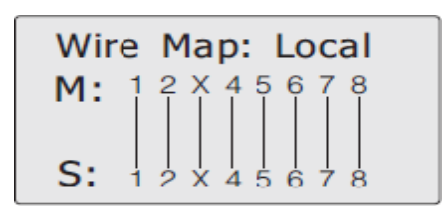

"M" и "S" контакты 3 отображают "X". Это указывает на обрыв цепи в середине кабеля.

**Результат теста 6:** Обрыв цепи в середине кабеля (при подключении удаленного датчика).

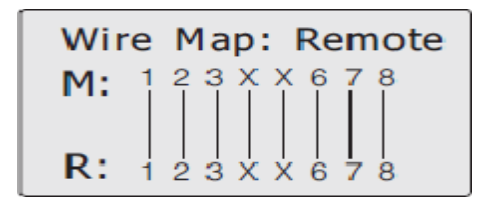

"M" и "R" контакты 4 и 5 отображают "X". Это указывает на обрыв цепи в середине кабеля.

Аналогичным образом проводится тестирование телефонной проводки. В основном меню необходимо выбрать пункт **RJ11** и далее пункт **Wire Mapping.**

#### **Измерение длины кабеля (расстояния до обрыва)**

<span id="page-9-0"></span>Для измерения длины установите разъем кабеля в гнездо

«**MAIN**» или «**RJ11**». Другой конец кабеля должен оставаться неподключенным.

В зависимости от типа измеряемого кабеля выберите раздел

**RJ45** или **RJ11** и пункт меню **Cable Length**

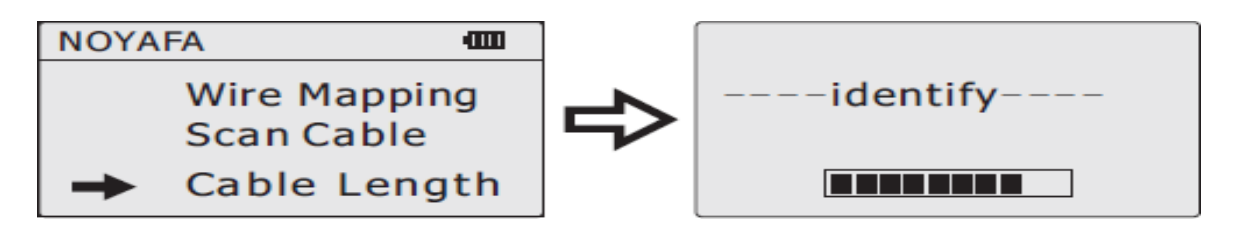

**Примечание.** Из-за различных технических параметров кабелей разных марок рекомендуется использовать функцию динамической калибровки перед измерением длины (более подробную информацию см. в главе **Калибровка длины**).

**Результат теста 1:** Короткое замыкание

На дисплее отображается сообщение при коротком замыкании между контактами 3 и 6.

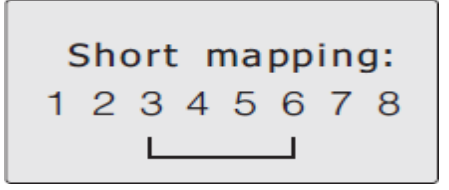

Для выхода в предыдущее меню нажмите любую кнопку. Не повторяйте измерения до устранения короткого замыкания.

**Результат теста 2:** Измерения прошли успешно.

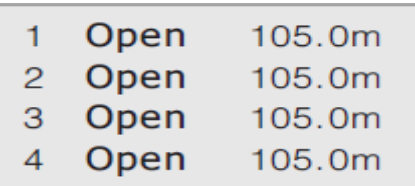

Для перемещения на следующий экран используются кнопки ∇ и Δ

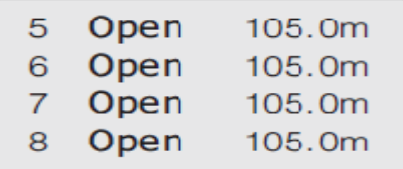

По результатам измерения длина кабеля получилась 105м. Поскольку дальний конец кабеля не подключен, отображается

«**Open**». Для выхода используйте кнопку **PAIR&L**

Аналогичным образом проводится измерение длины телефонной проводки. В основном меню необходимо выбрать пункт **RJ11** и далее пункт **Cable Length.**

#### **Калибровка длины**.

<span id="page-11-0"></span>Для начала калибровки приготовьте нужный тип кабеля известной длины (более 10м). Это может быть витая пара или телефонный провод. Калибровочный кусок кабеля необходимо подключить в порт **MAIN** оставив дальний конец неподключенным.

Далее в меню выбираем нужный пункт меню (**RJ45** или **RJ11**).

Далее пункт **Calibration**

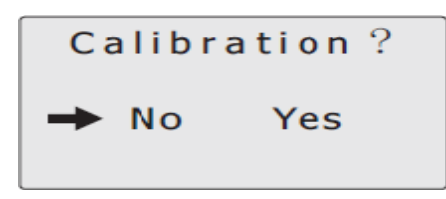

Выбираем **Yes** и нажимаем кнопку **PAIR&L.** Отобразится измеренное значение длины

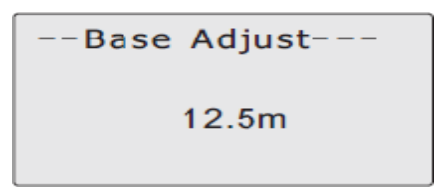

Кнопками ∇ и Δ устанавливаем истинное значение длины кабеля. Подтверждаем кнопкой **PAIR&L.** Выбираем нужный банк коэффициентов (всего имеется 4-ре банка памяти) и подтверждаем кнопкой **PAIR&L.**  Появляется надпись **"Save settings…"** и тестер переходит в верхний раздел меню.

Для загрузки нужного коэффициента используйте пункт меню

**Load Data**, где выберите необходимый банк данных.

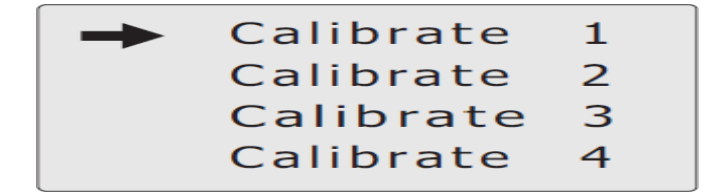

Подтверждаем кнопкой **PAIR&L** и динамический коэффициент будет загружен в память и использован при измерении длины.

Все коэффициенты будут сохранены в энергонезависимой памяти прибора и не сотрутся при его выключении и замене батарей. Однако после выключения прибора необходимо будет заново загрузить нужный коэффициент из банка в оперативную память.

#### **Трассировка (Scan)**

<span id="page-12-0"></span>После выбора в основном меню порта трассировки **RJ45** или **RJ11** и подсоединения к нему кабеля перейдите к пункту **Scan Cable** и нажмите **PAIR&L.** На экране отобразится

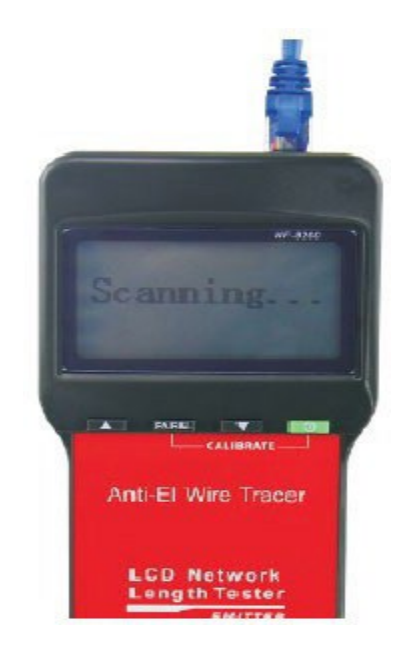

Использование приемника

Установите батарею 9В, нажмите **Push to Scan** и поднесите приемник к кабелям. Вы услышите звуковой сигнал, мигает светодиод. Самый громкий звук и большая яркость укажут Вам на искомый кабель.

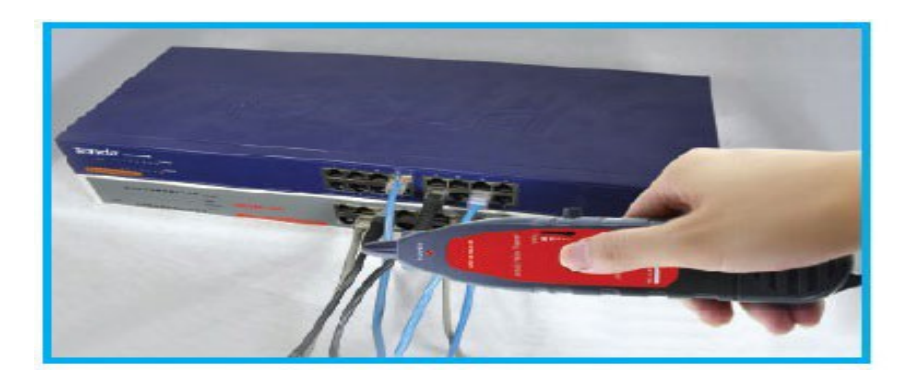

Вы можете использовать наушники и регулировать громкость на приемнике. Справа сбоку находится кнопка подсветки рабочей зоны.

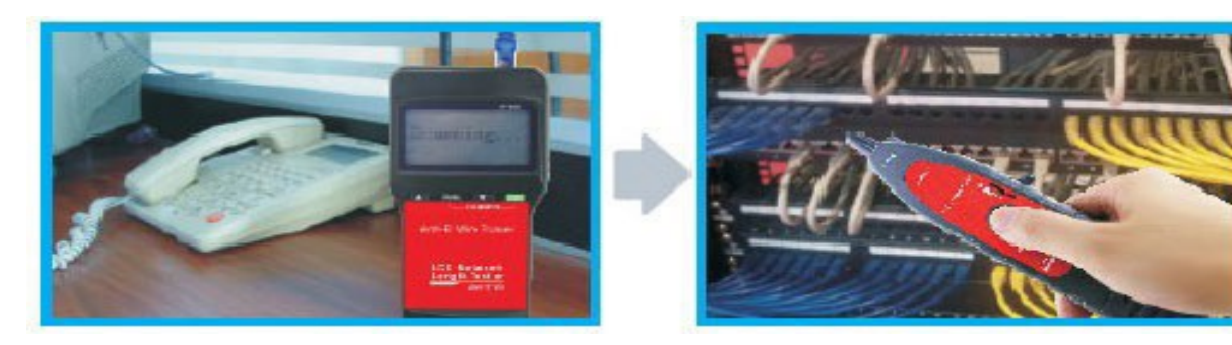

Вы можете определить короткое замыкание или обрыв в проводниках (например электропроводка) с помощью переходника RJ11- крокодилы. Для этого установите переходник в RJ11 подсоедини- те крокодилы к паре проводов (или одиночный провод и заземление).

#### **ВНИМАНИЕ! Провода должны быть обесточены!**

Войдите в меню **RJ11** пункт **Scan Cable** и найдите место дефекта.

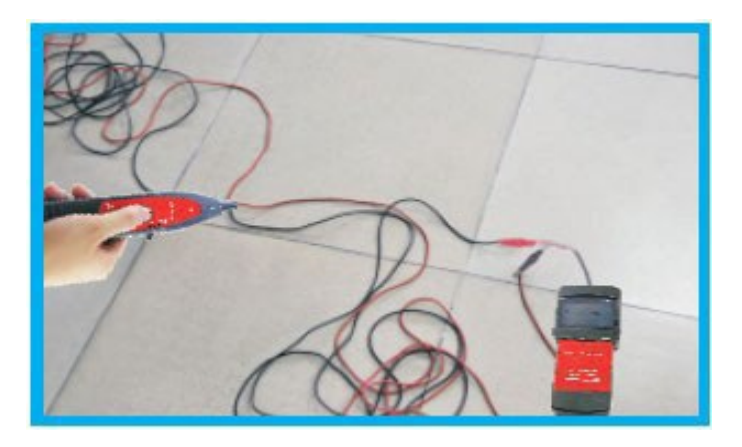

#### **Перекрестные помехи**

<span id="page-13-0"></span>Как показано на рисунке, пары 3, 6 и 4, 5 с перекрестными помехами. Пара с перекрестными помехами будет мигать. В них сквозное соединение правильное, однако линейный порядок не- верен. В этом случае скорость сети будет низкой.

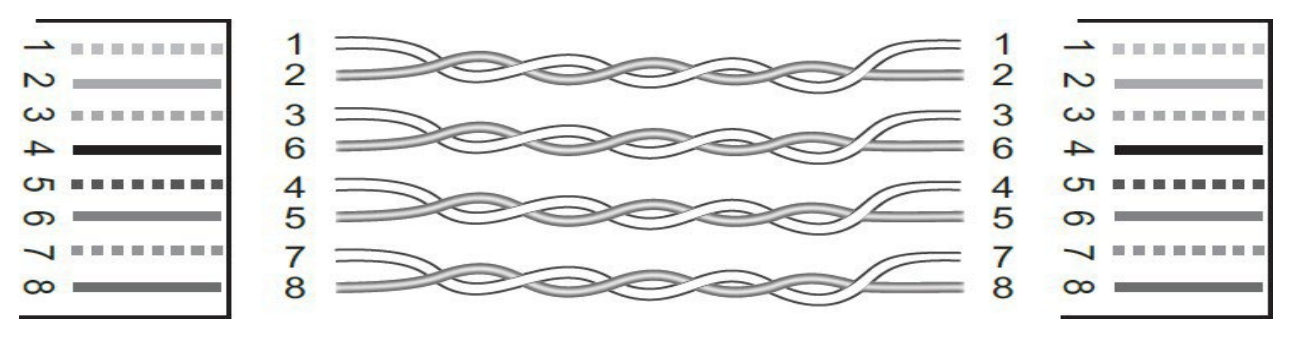

#### Соединение с перекрестными помехами

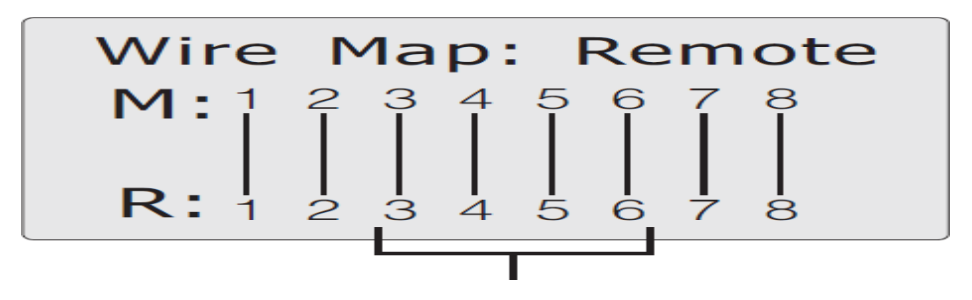

Мигающие линии

Примечание: в случае измерения не витого кабеля, такого как телефонный, обычно отображаются перекрестные помехи.

#### **Меню Setup (Настройки)**

<span id="page-14-0"></span>Для перемещения по меню используются кнопки  $\nabla$  и  $\Delta$  для под-тверждения выбора - **PAIR&L.**

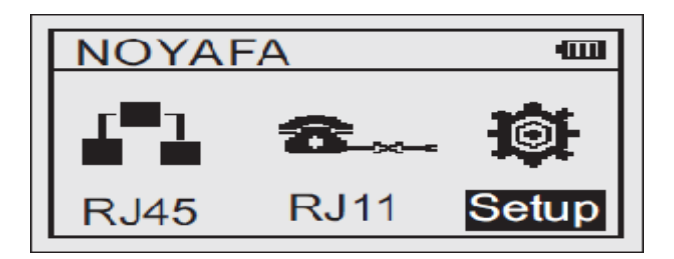

#### **Пункты меню:**

**Unit:** Метр, Фут, Ярд – установка единиц измерения длины

**Light:** Низкая, Средняя, Высокая – яркость подсветки дисплея

**Auto off:** ON, OFF – автовыключение включено/выключено

**Auto off-time -** 15, 30, 60,120 минут – время автовыключения

**Contrast –** изменение контраста дисплея

**Return -** возврат в предыдущее меню.

# **Другие приборы серии Noyafa**

<span id="page-15-0"></span>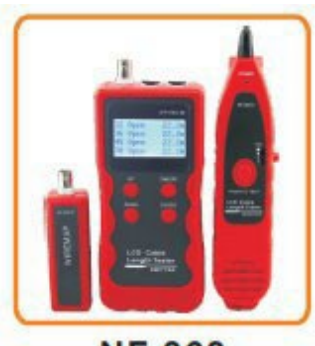

**NF-868** 

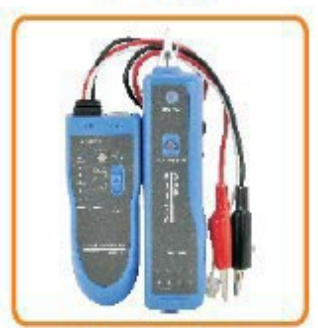

**NF-806B** 

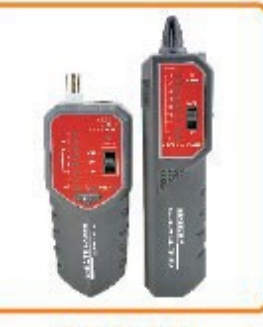

**NF-268** 

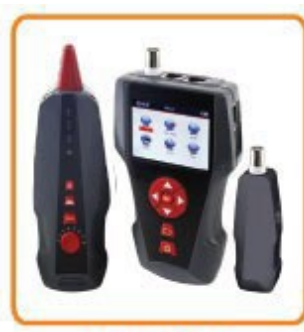

**NF-8601** 

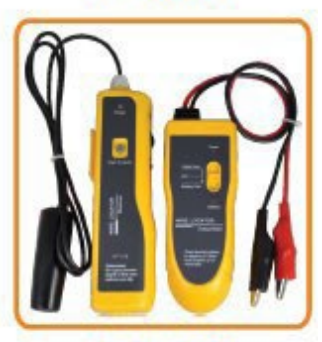

**NF-816** 

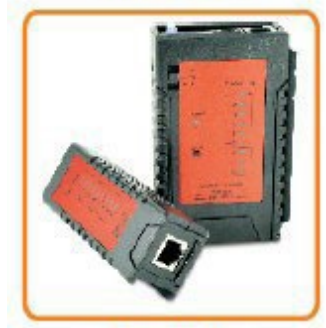

**NF-468L** 

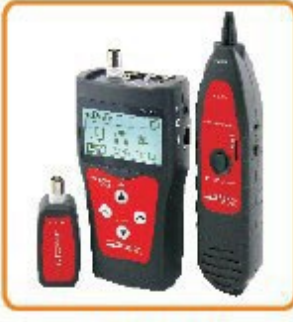

**NF-838** 

**NF-300** 

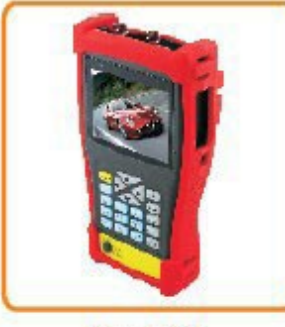

**NF-701** 

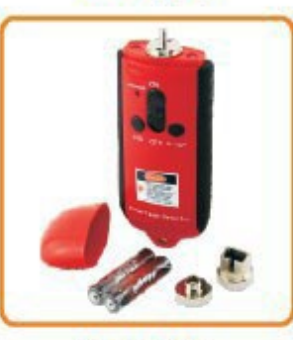

**NF-905** 

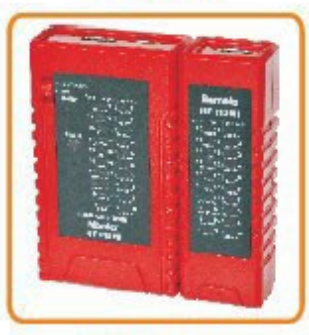

**NF-HDMI** 

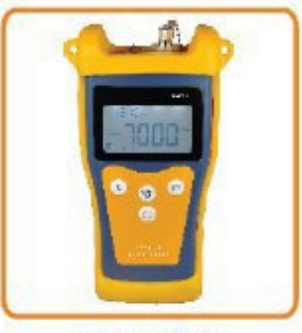

**NF-906A**